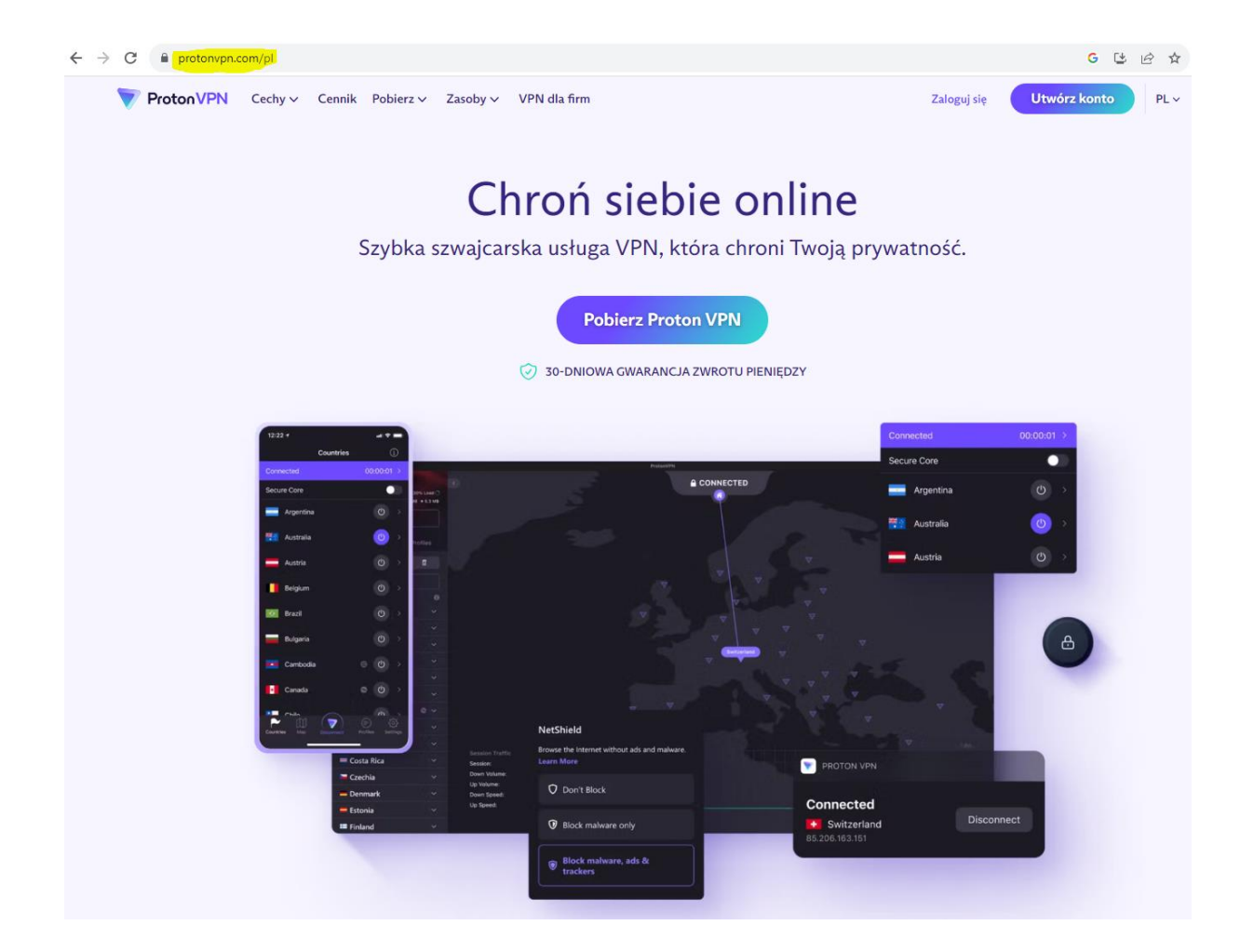

1.Wchodzimy na stronę<http://www.protonvpn.com/pl>

2.Klikamy Utwórz konto

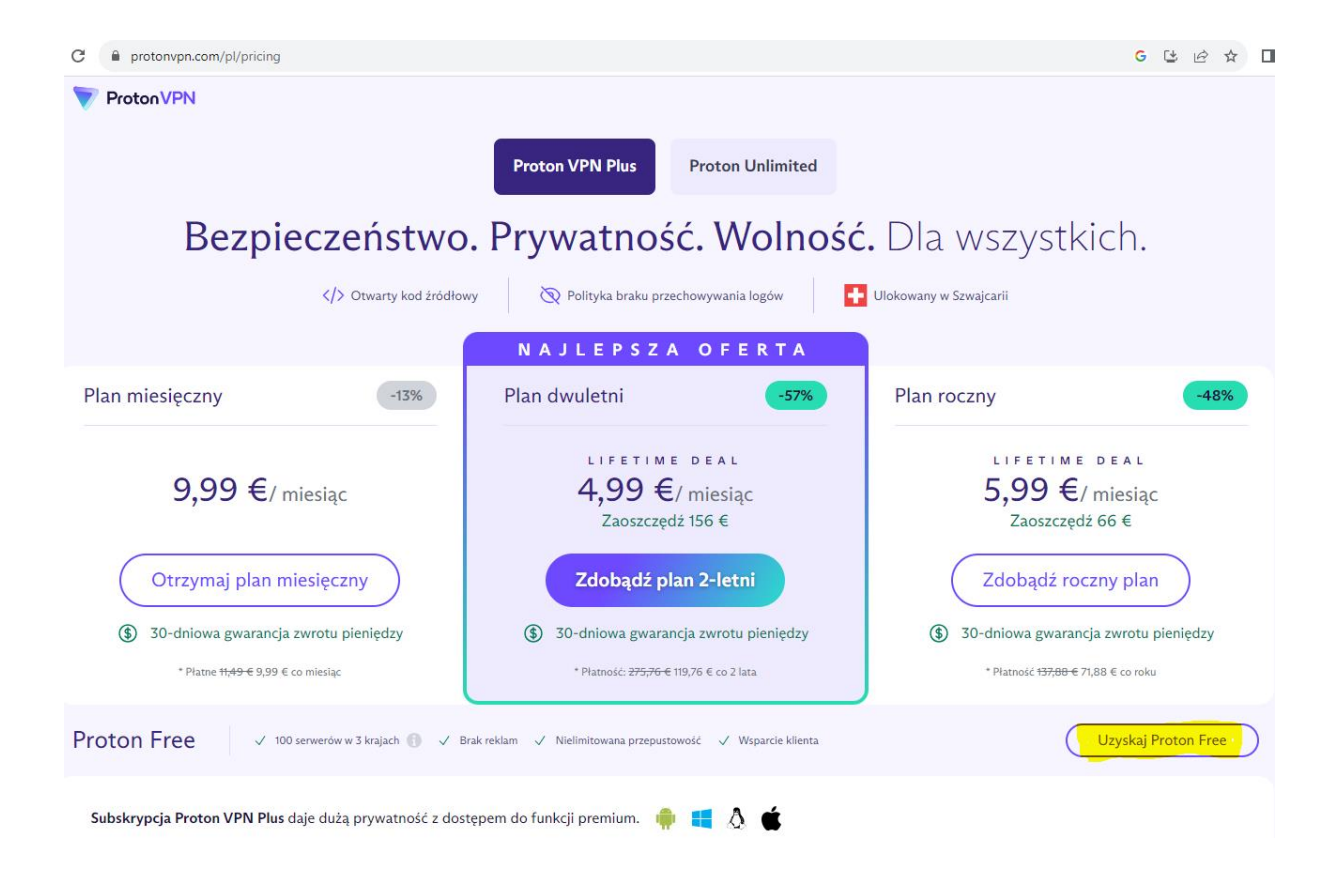

3.Następnie klikamy "Uzyskaj Proton Free"

## C il protonvpn.com/pl/pricing GUBRI ProtonVPN  $\bullet$ Wypróbuj VPN Plus bez ryzyka Bez ch. Jeśli nie spełni Twoich oczekiwań, zwrócimy Ci pieniądze. Globalne usługi streamingu 2900 serwerów w 65+ krajach Plan miesięczny  $-48%$ Zaawansowane funkcje bezpieczeństwa Chroni 10 urządzeń na raz DEAL 9,99 niesiąc Nadal korzystaj z free  $66 \in$ Otrzymaj p ny plan **Wybierz VPN Plus**  $\circled{3}$  30-dniowa gv \$ 30-dniowa gwarancja zwrotu pieniędzy

4. Klikamy "Nadal korzystaj z Free"

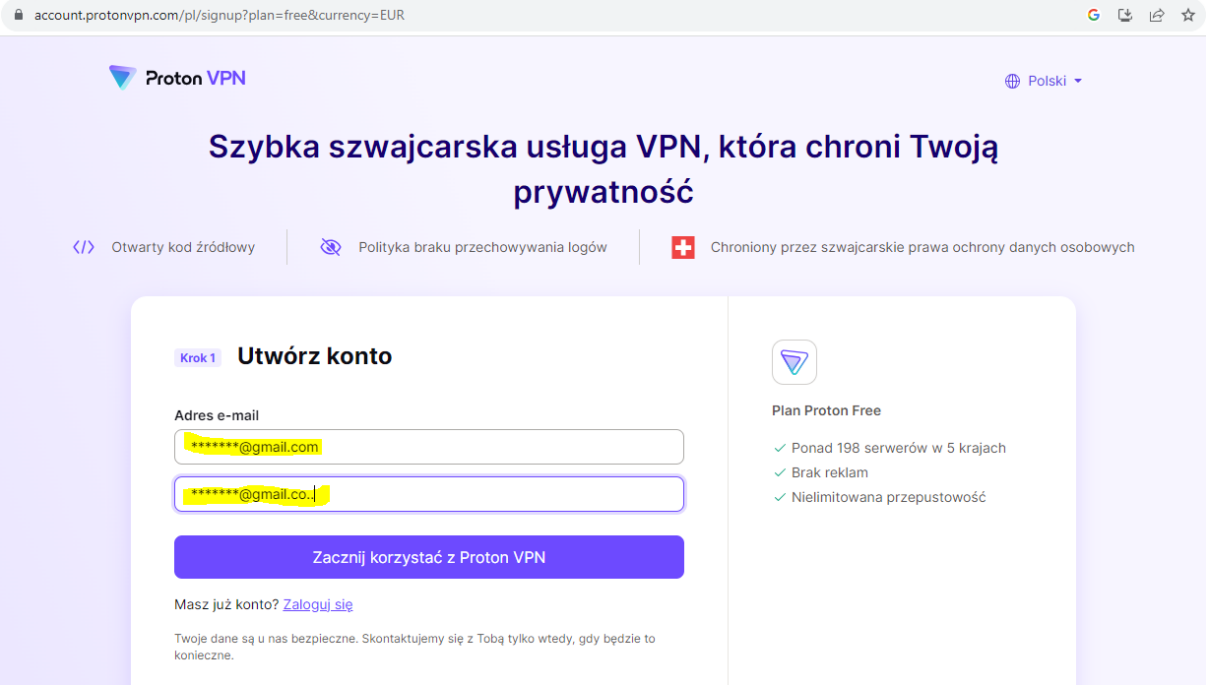

## 5. Podajemy i potwierdzamy Swój Adres e-mail

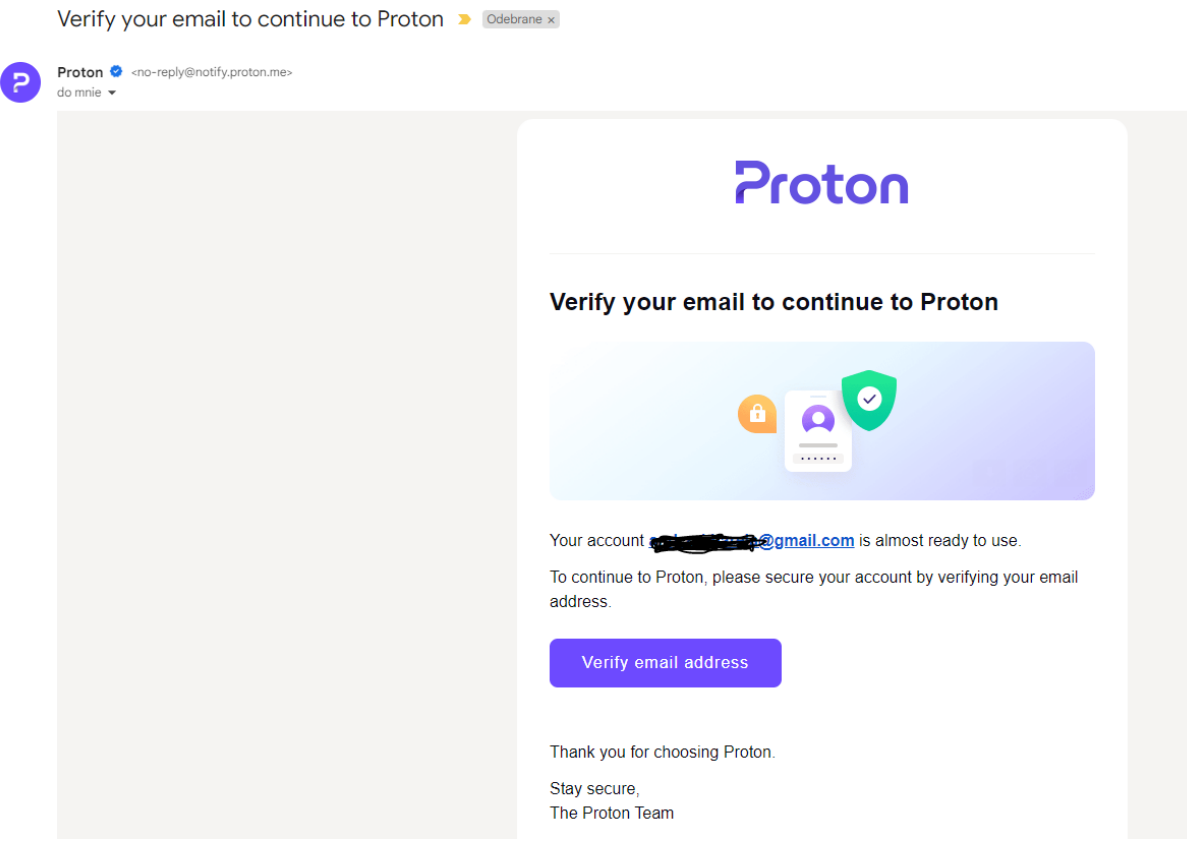

6. Na koncie pocztowym weryfikujemy Adres e-mail

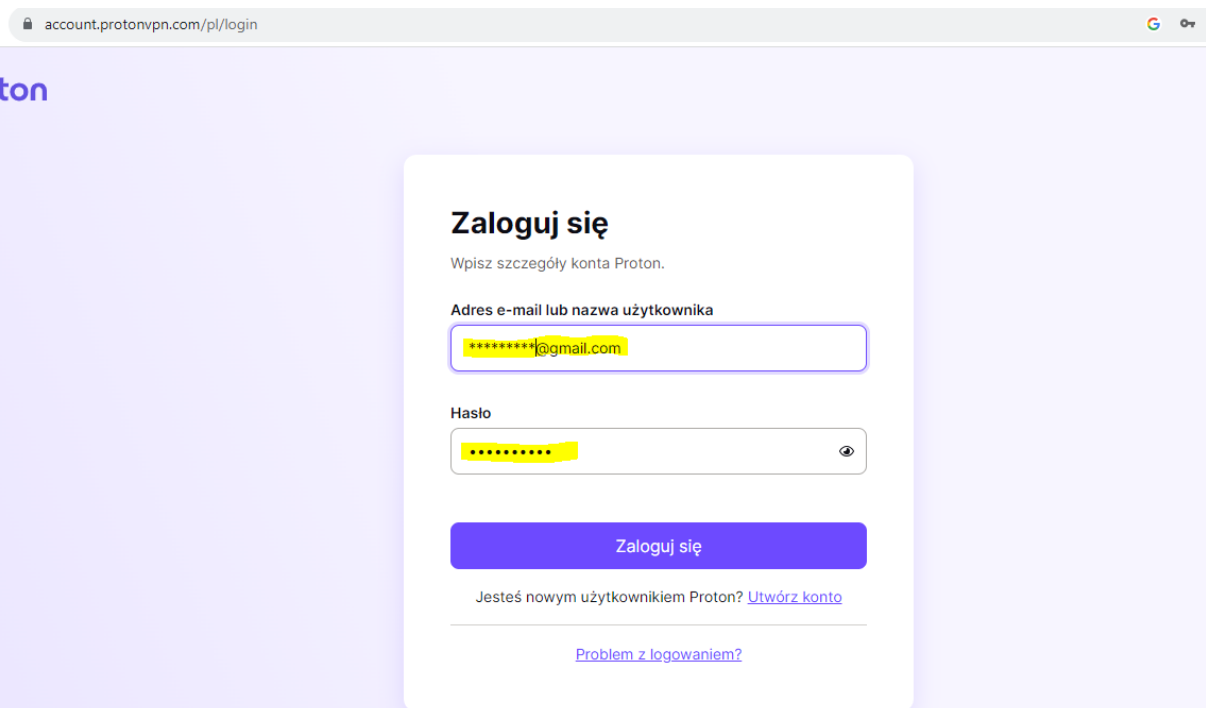

7. możemy się zalogować podając swój adres e-mail, oraz hasło które ustawiamy w pkt. 5

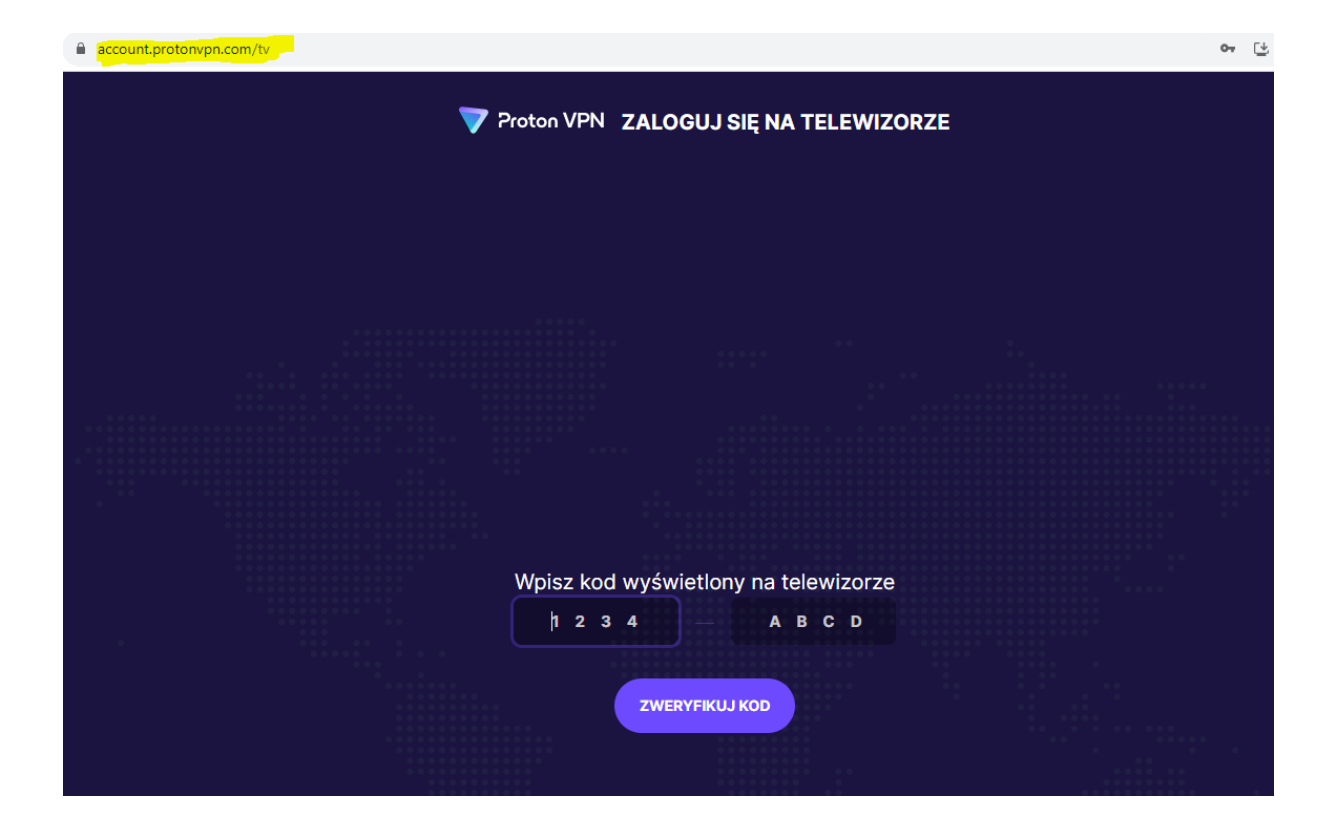

8. wchodzimy na stronę<http://protonvpn.com/tv> tam wpisujemy kod który pojawi się na TV po zainstalowaniu aplikacji ProtonVPN